### ANNEXE 4

### NEWSLETTER *01/2018* SUR lA REMISE ET l'OUVERTURE ÉLECTRONIQUE DES OFFRES (Guide à l'attention des pouvoirs adjudicateurs devant procéder à l'ouverture électronique des offres)

 $\sim$ 

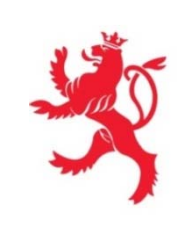

LE GOUVERNEMENT DU GRAND-DUCHÉ DE LUXEMBOURG Ministère du Développement durable et des Infrastructures

Département des travaux publics

# *Dépôt d'offre électronique Guide pour les entreprises*

**www.marches‐publics.lu** *www.pmp.lu*

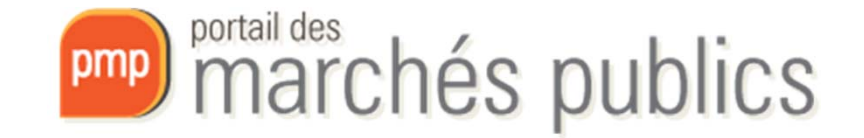

## Calendrier

- Attention!!!
- La **remise électronique des offres** deviendra **obligatoire**
	- –A partir du **17 octobre 2018**
	- –Pour les marchés **au‐dessus** des seuils européens

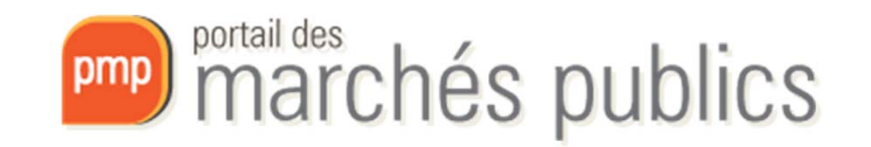

## Checklist

- Prérequis
	- –Acquérir et activer un produit LUXTRUST
	- –- Créer un compte sur le portail (www.pmp.lu)
	- –Navigateur supporté: **Internet explorer 32 bits**
	- –– Se préparer à répondre
		- Tester la configuration de mon poste
- Dépôt d'offre électronique
	- –Accéder au marché (onglet 3 – Dépôt)
	- –Télécharger l'acte d'engagement et l'offre

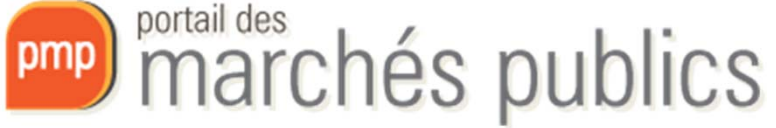

## Créer un compte

- Rubrique « S'identifier / S'inscrire »
	- –Accès authentifié pour fonctions avancées
	- – **Smartcard** ou **Signing Stick USB ‐ LUXTRUST** / **eID**
		- Versions professionnelles ou privées sont autorisées
		- Validité 3 ans, Prolongation possible (rekey)
		- www.luxtrust.lu / Installation Middleware LUXTRUST
	- – Compte personnel
		- Employés d'une même entreprise
			- **sont reliés entre eux via le numéro TVA**

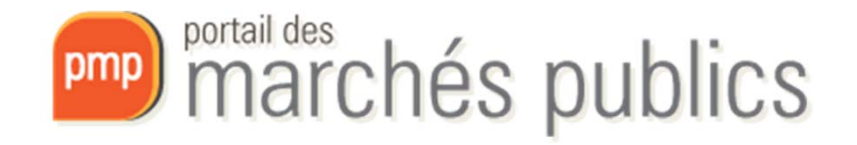

## Compte personnel

- Mon compte
	- Attention de saisir correctement les données de l'entreprise en particulier la **raison sociale** (= denomination)

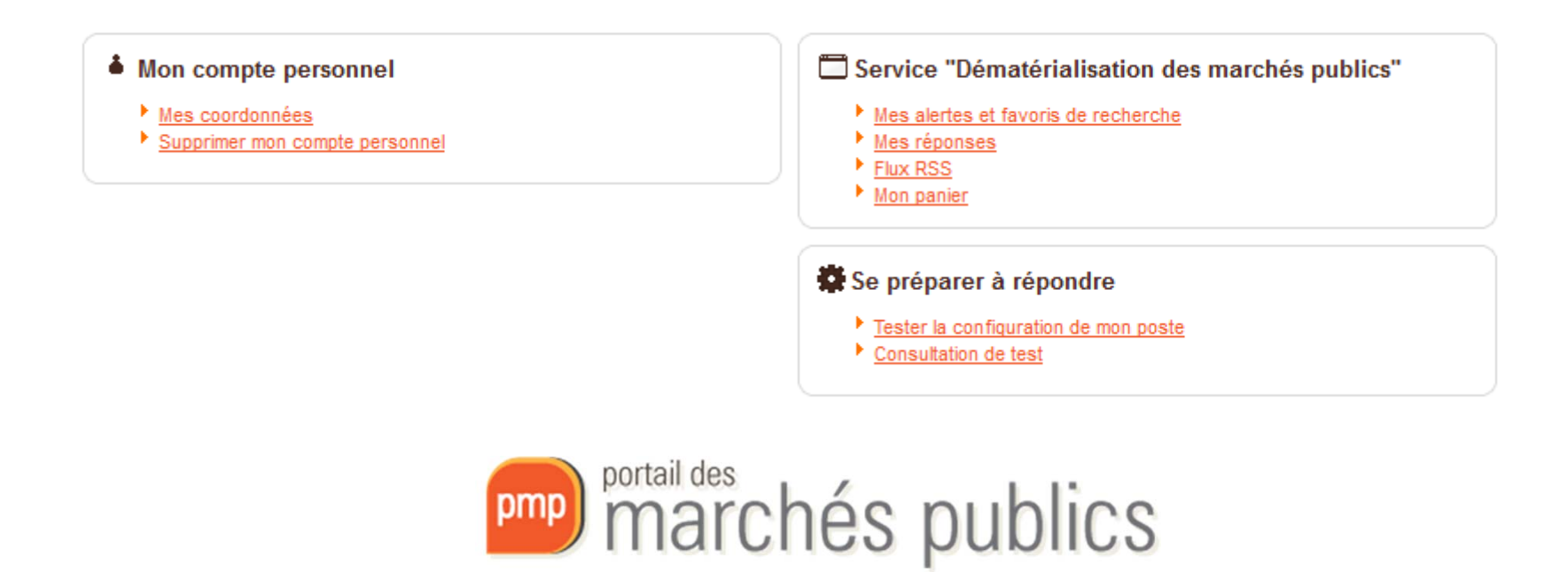

## Accéder au marché

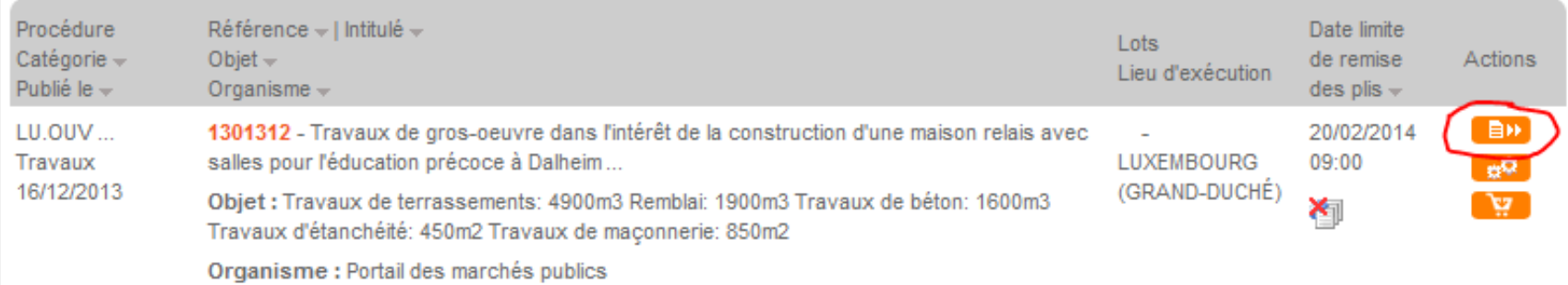

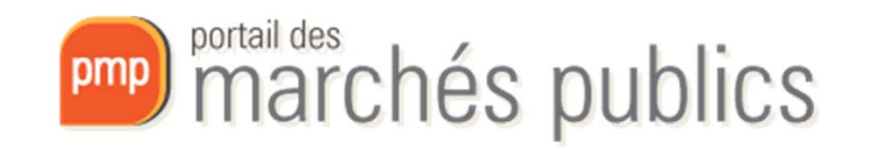

## Détails du marché

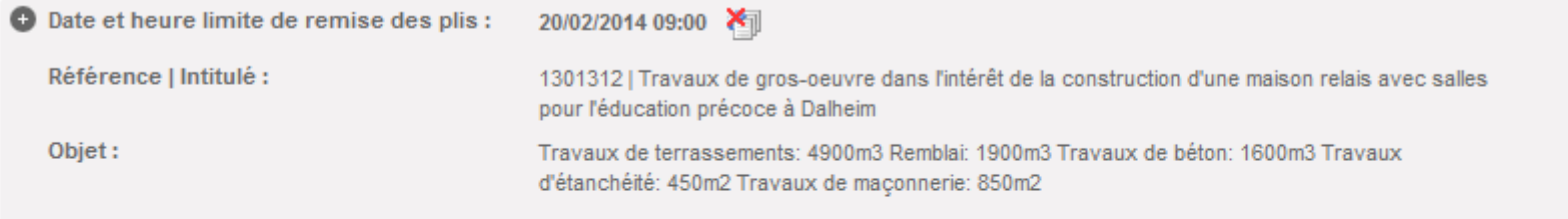

**SE PREPARER A** ATTENDEZ PAS LE DERNIER JOUR > En savoir plus (nouvelle fenêtre)

ex<sup>数</sup> Tester ma configuration

>> Consultation de test

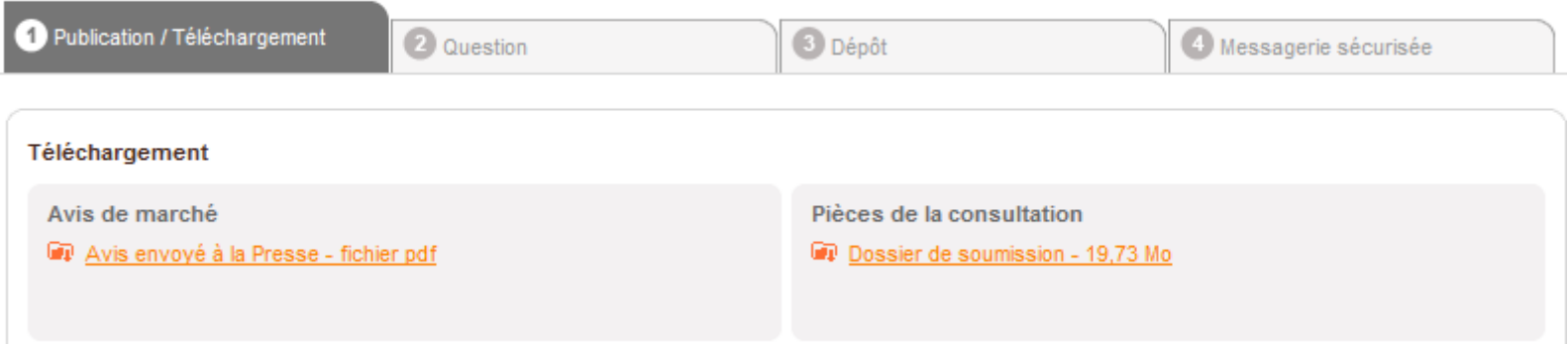

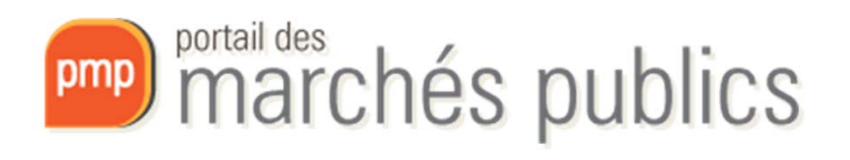

3 Dépôt

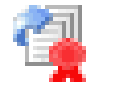

4 Messagerie sécurisée

- Remise électronique de votre offre
	- –**Smartcard ou Signing Stick USB ‐ LUXTRUST / eID**
	- –— Se préparer à répondre

2 Question

D Publication / Téléchargement

- Tester la configuration de mon poste
	- Prérequis techniques
- –**Ne pas attendre la « dernière minute »**
- – **Le dépôt peut être testé!**
	- Un marché de test est disponible
	- Rubrique "Se préparer à répondre"

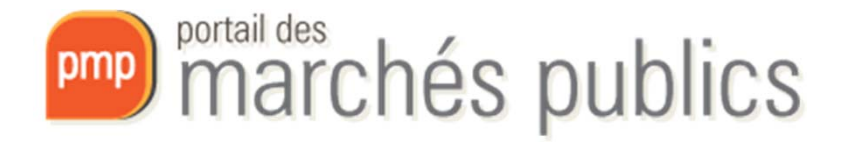

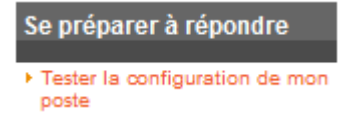

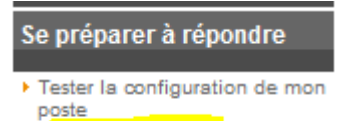

Marchés de tes

- Séance d'ouverture
	- –Ouverture offres électroniques avant offres papier
	- – Copie de sauvegarde papier possible
		- ouverte sous certaines conditions

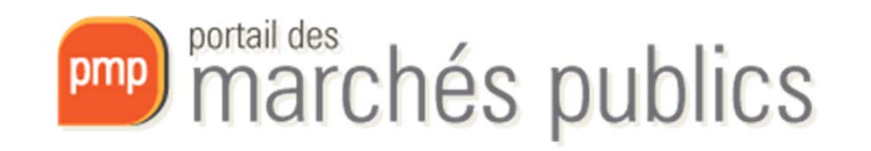

- Déroulement du dépôt d'offre
	- –Coordonnées (e‐mail d'accusé de réception)
	- –– Saisir et générer l'acte d'engagement
		- Indiquer un répertoire dédié en local sur votre PC
	- –Ajouter l'offre en format comprimé (ZIP)
	- –Accepter conditions d'utilisation

Autres pièces (dossier ZIP):

– $-$  Choisir un certificat et saisir votre code (PIN) signature

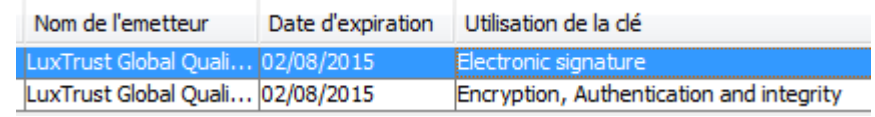

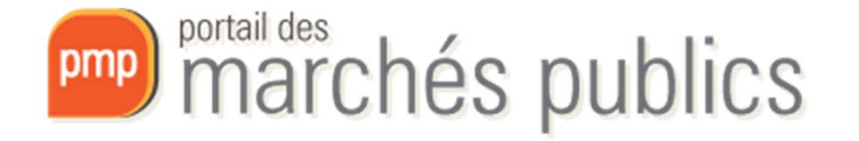

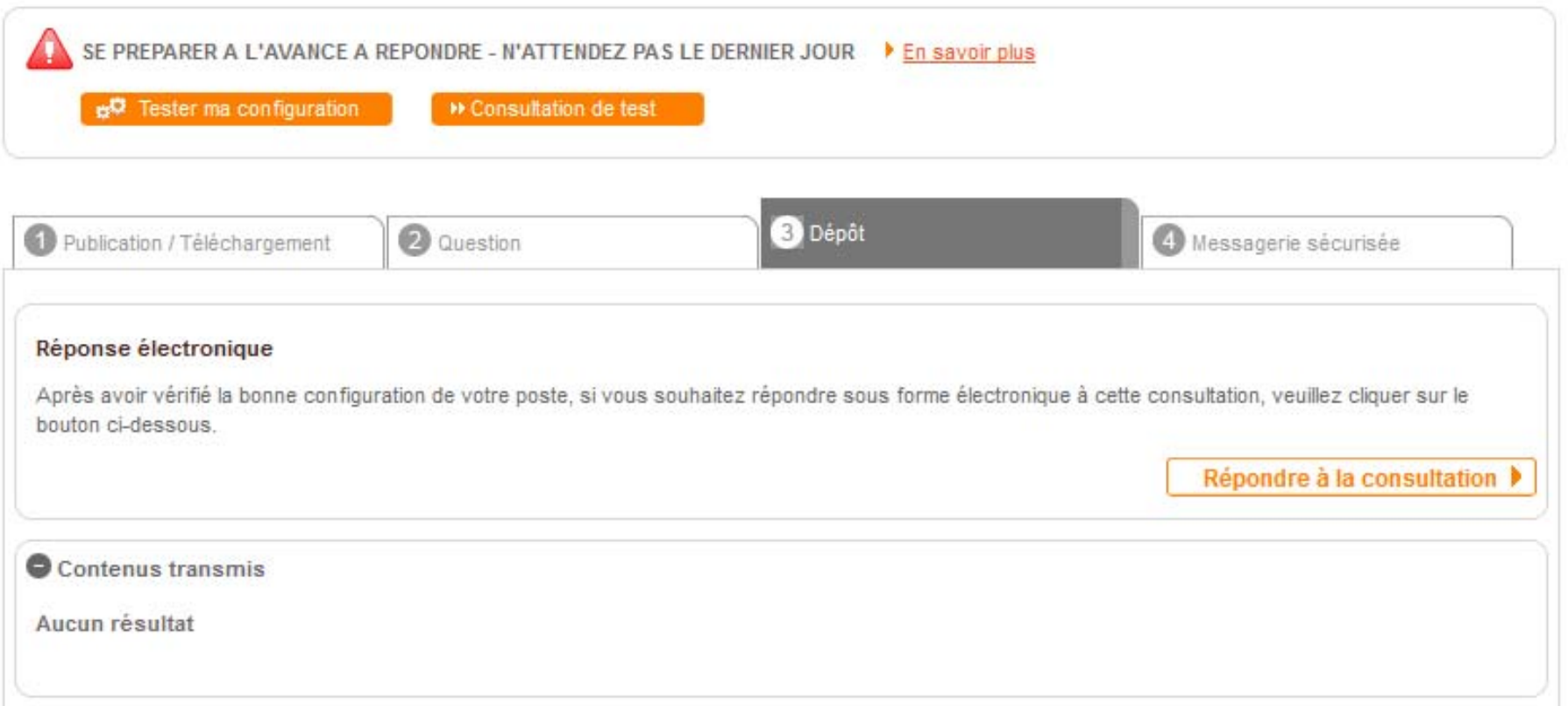

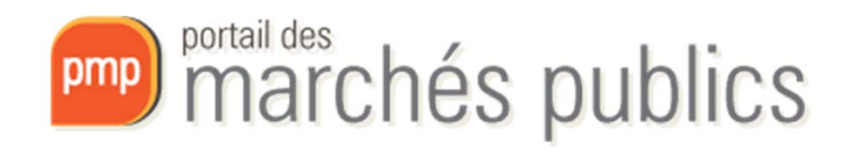

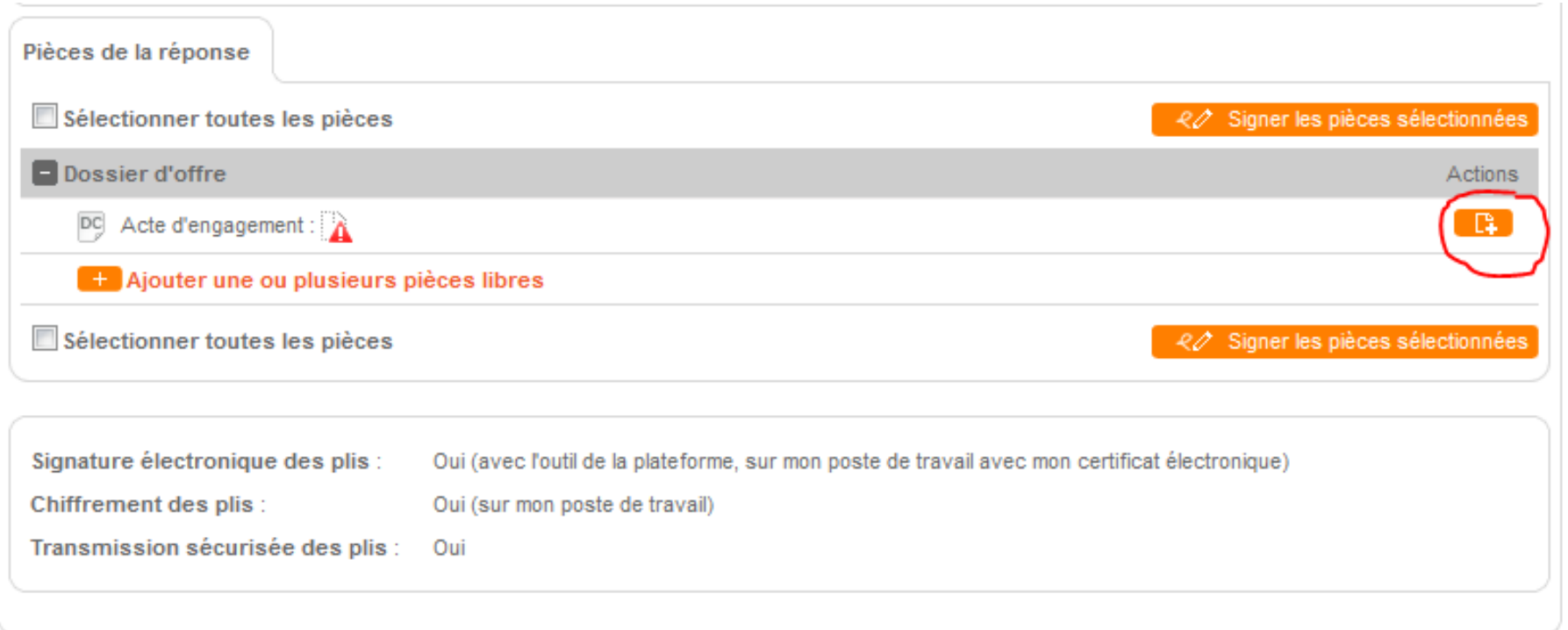

#### **Conditions d'utilisation**

Je reconnais avoir pris connaissance des Conditions d'utilisation du portail des marchés publics et je les accepte

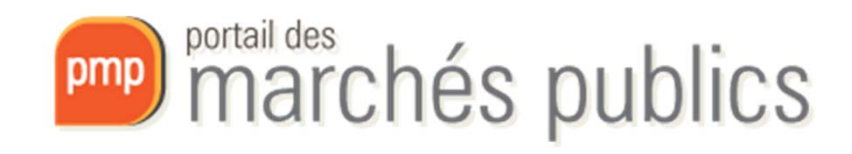

- –Horodatage de votre dépôt
- Votre réponse a bien été enregistrée Horodatage du dépôt : 05/02/2014 11:33
- – Accusé de réception par e‐mail
	- Avec la date et heure du dépôt
- Consultation à tout moment
	- Des informations relatives au dépôt d'offres
- Avis de marché
	- Indique si remise électronique de l'offre est permise

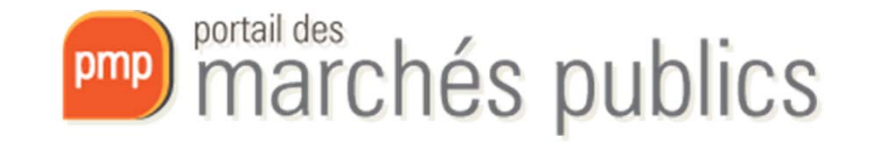

- – Virus; offres endommagées
	- Obligation de vérification de l'offre avant envoi
	- Contrôle anti‐virus lors de l'ouverture
- – En cas de dépôt de plusieurs offres électroniques, seule la dernière remise avant le délai sera prise en compte.

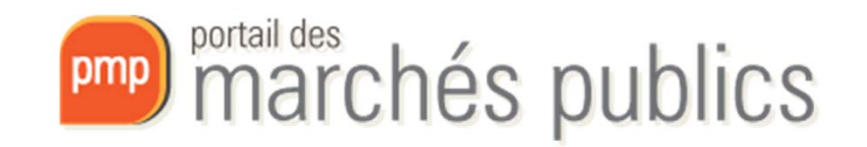

#### **Formulaire Acte d'Engagement**

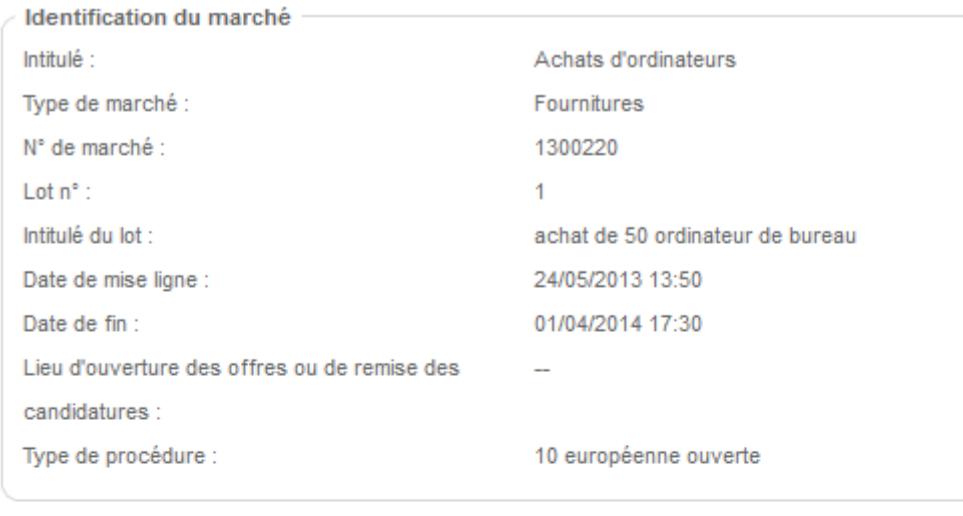

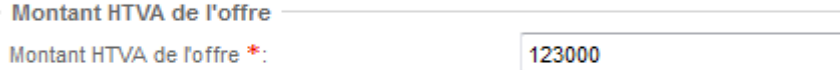

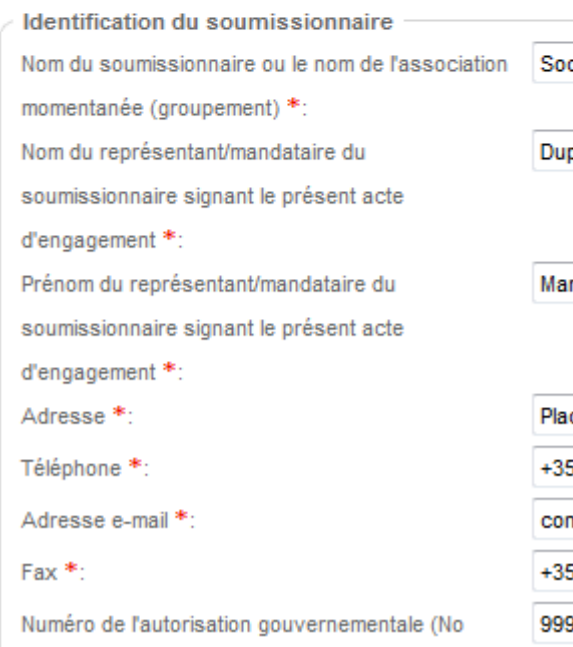

RCSL, ..): \*:

ciété Test

pond

irc.

ace Roosevelt 55

52 242222224

ntact@myfirm.com

52 123123

99999

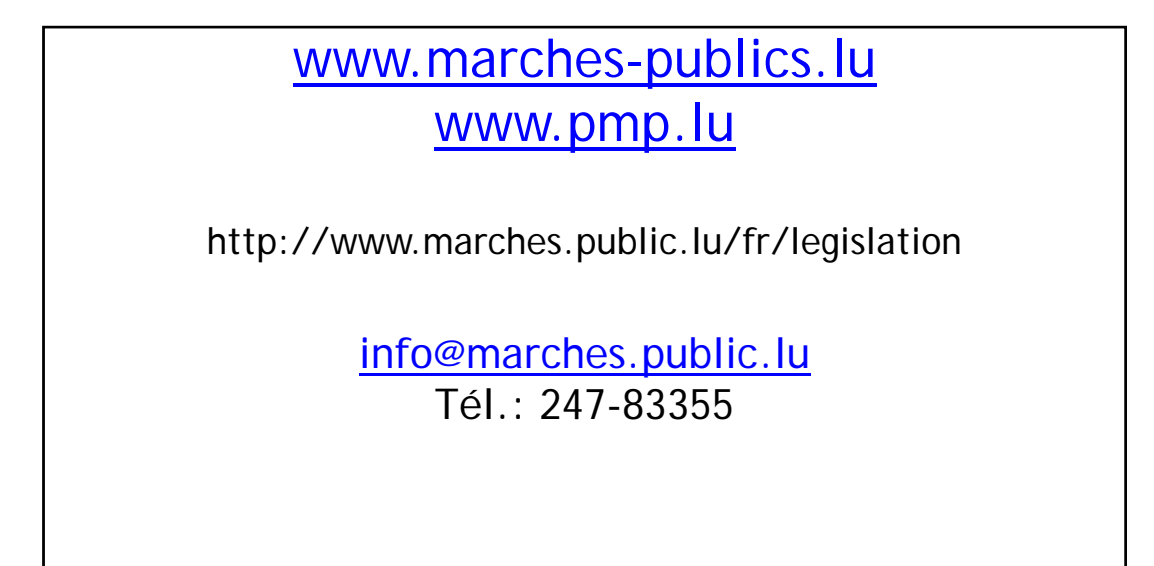

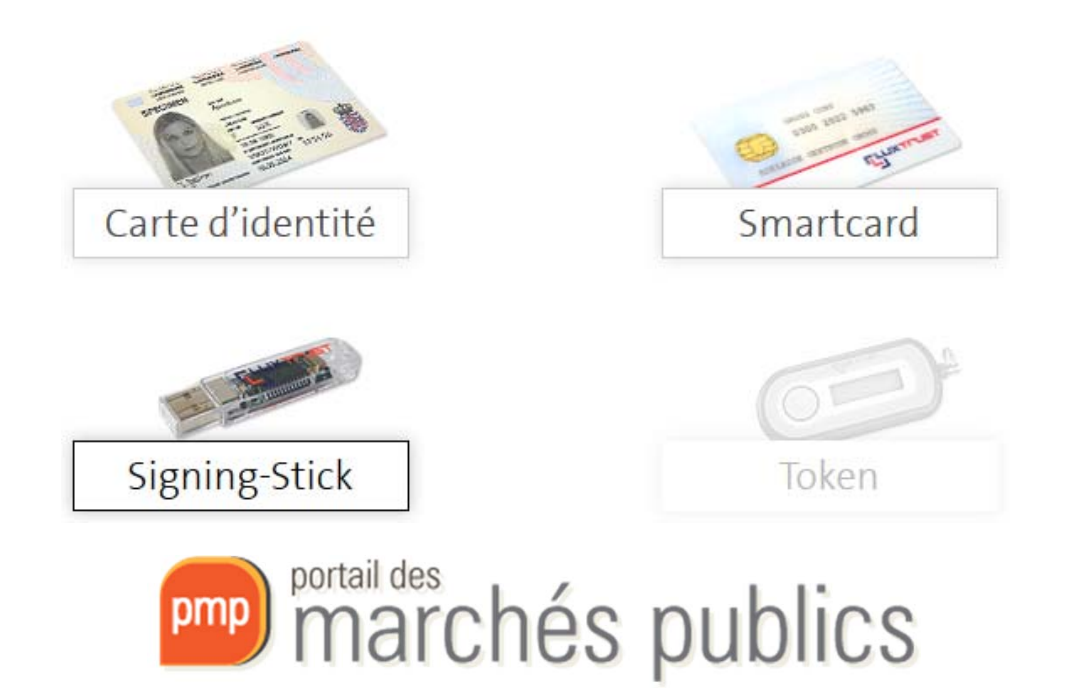